つづく ■

# Web サービス「マイライブラリ」利用方法

マイライブラリとは、OPAC に個人専用の機能をもたせた図書館のポータルサイトです。 貸出中の資料の確認や延長、資料の予約や文献複写の申込ができます。

# ① 図書館ホームページのトップ画面 「マイライブラリ」

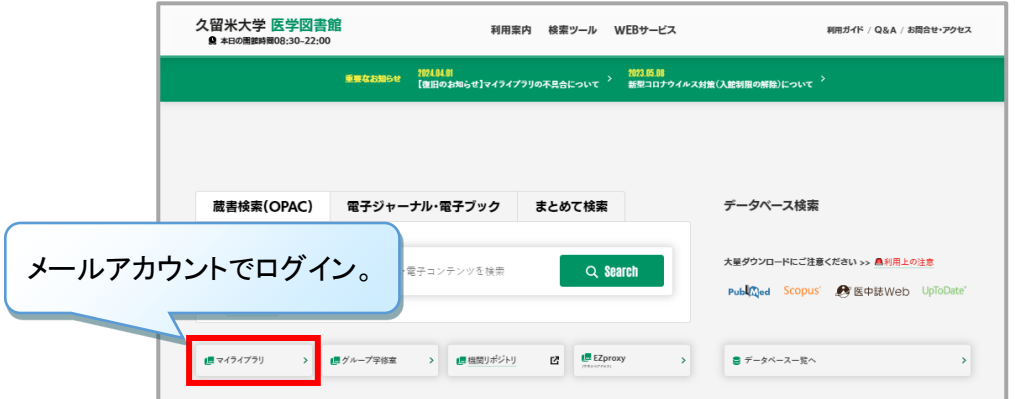

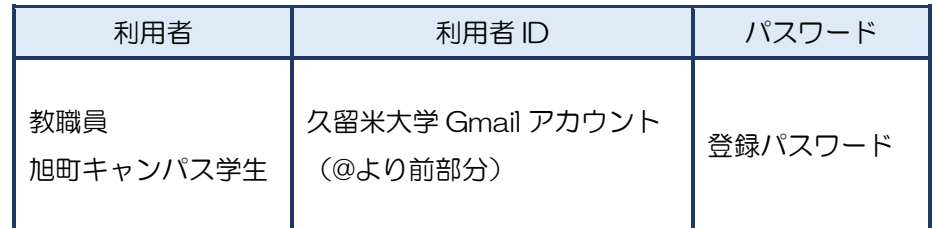

## ② マイライブラリのトップ画面

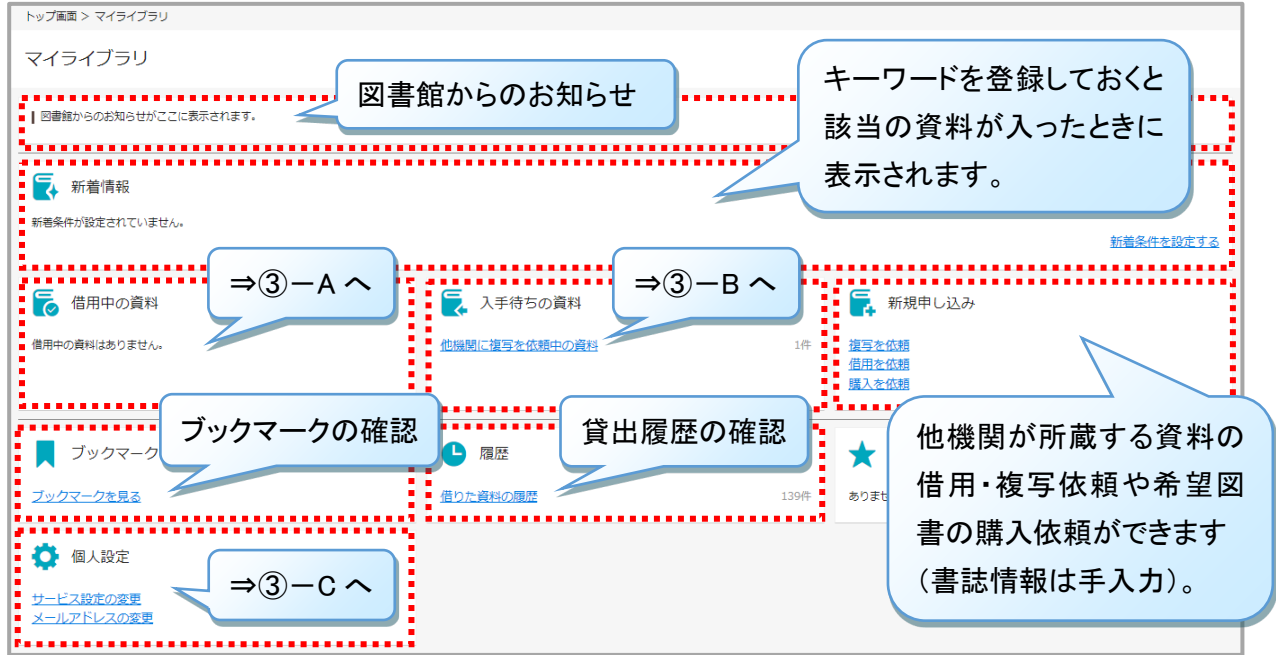

## ③-A 借用中の資料 : 医学図書館や他機関から借りている資料が表示

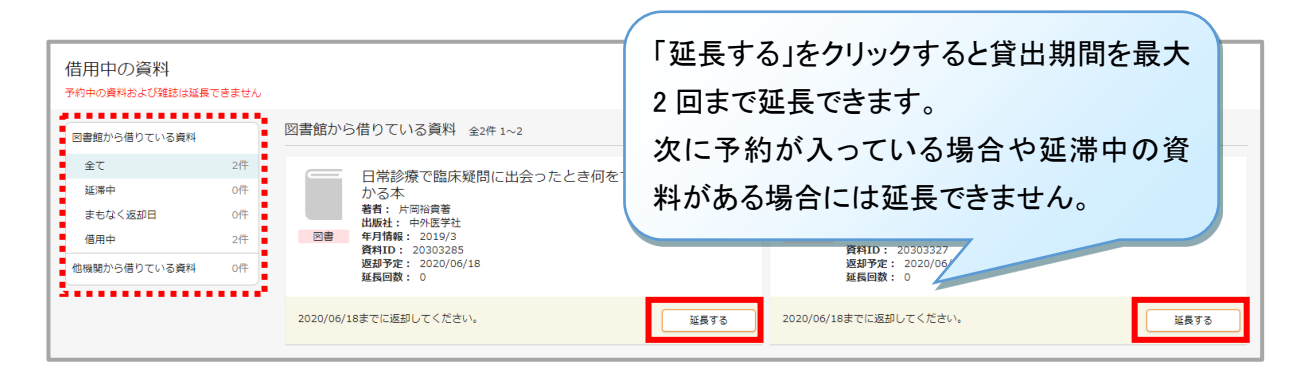

#### ③-B 入手待ちの資料 : 予約中・他機関に依頼中・購入依頼中の資料が表示されます。

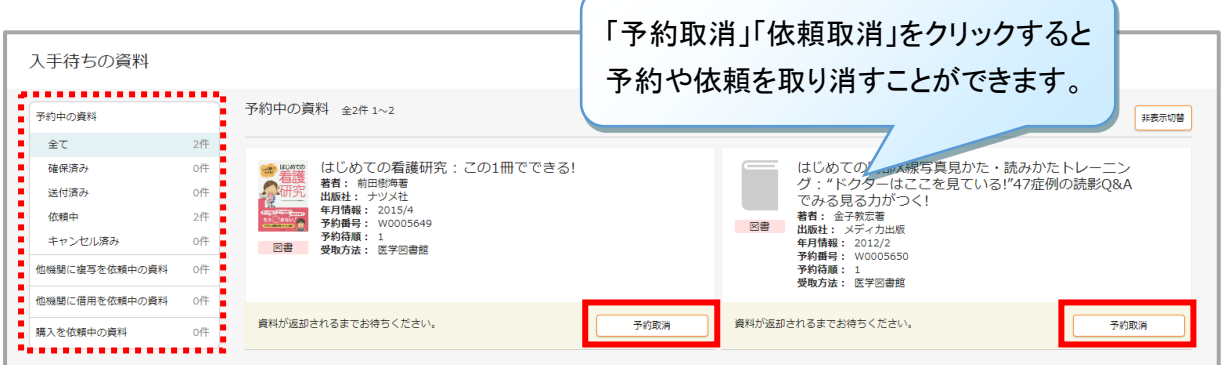

#### ③-C 個人設定 : 画面のカスタマイズや登録メールアドレスの追加ができます。

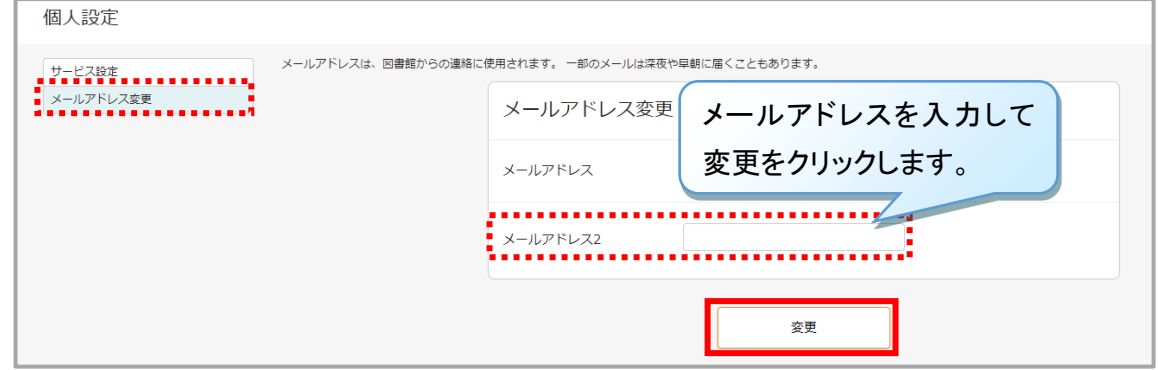

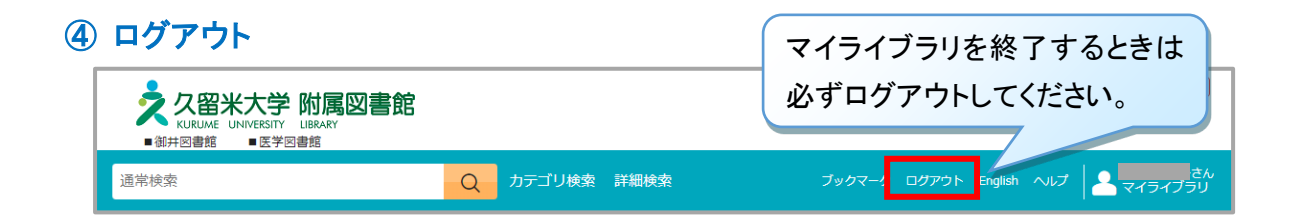